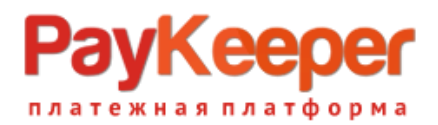

# **Установка модуля PayKeeper в CMS Drupal 8 Commerce**

Данный модуль предназначен для интернет-магазинов на платформе Drupal Commerce.

### **1. Установка модуля**

В панели администрирования CMS зайдите в раздел «Настройки сайта» - «Модули». Нажмите на кнопку «Установить новый модуль». Выберите архив с модулем PayKeeper, нажав на кнопку «Выберите файл» и нажмите кнопку «Установить».

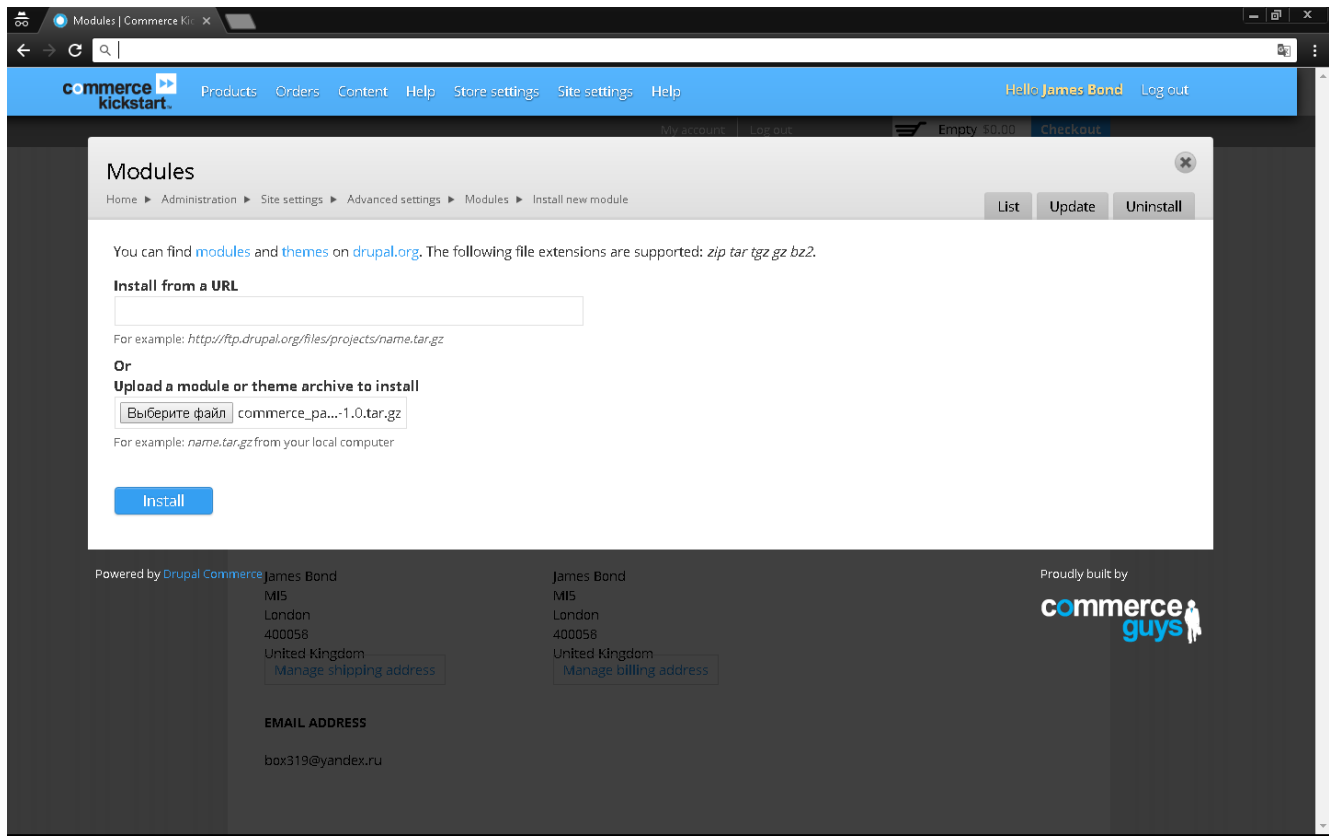

Рис 1. Установка модуля PayKeeper.

### **2. Настройка модуля**

Для активации модуля зайдите в раздел «Настройки сайта» - «Модули» и найдите в списке модулей модуль Commerce PayKeeper. Переключите флаг слева от модуля на значение «On» (см рис. 2). Затем нажмите на кнопку «Сохранить конфигурацию».

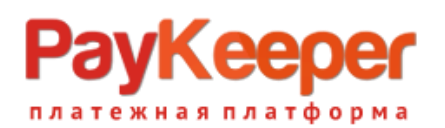

| $C^{\dagger}$<br>commerce <sup>&gt;&gt;</sup><br>Hello James Bond Log out<br>Products Orders Content Help Store-settings Site-settings Help<br>kickstart. |              |                                                               |                                                                          |                                  |
|----------------------------------------------------------------------------------------------------|--------------|---------------------------------------------------------------|--------------------------------------------------------------------------|----------------------------------|
|                                                                                                    |              | Name                                                          | Description                                                              | Links                            |
| <b>Migrate Examples</b>                                                                                                    | ON           | <b>Commerce Migrate</b><br>(commerce_migrate)                 | Provides Commerce-specific Migrate handlers.                             | Help                             |
| <b>Migration</b>                                                                                                    |              |                                                               |                                                                          |                                  |
| <b>Multilingual</b>                                                                                                    | OFF<br>OFF 1 | <b>Commerce Migrate Example</b><br>(commerce_migrate_example) | > Demonstrate migration of products and product display nodes.           |                                  |
| Multilingual -<br>Internationalization                                                                                                    |              |                                                               |                                                                          |                                  |
|                                                                                                    |              | <b>Commerce Moneybookers</b>                                  | Integrates Moneybookers' Web Payment Frontend service with Drupal Commer |                                  |
| <b>OAuth</b>                                                                                                    |              | (commerce_moneybookers)                                       |                                                                          |                                  |
| Other                                                                                                    | OFF          | Commerce Moneybookers Quick                                   | Integrates Moneybookers' Quick Checkout service with Drupal Commerce.    |                                  |
| <b>Reports</b>                                                                                                    |              | Checkout                                                      |                                                                          |                                  |
| <b>Rules</b>                                                                                                    |              | (commerce_moneybookers_quickcheckout)                         |                                                                          |                                  |
| Search                                                                                                    | <b>ON</b>    | <b>Commerce PayKeeper</b><br>(commerce_paykeeper)             | Provides a PayKeeper payment method                                      |                                  |
| <b>Search Toolkit</b>                                                                                                    |              |                                                               |                                                                          |                                  |
| <b>Service Links</b>                                                                                                    | ON           | <b>Commerce PayLeap</b>                                       | Implements PayLeap payment services for use with Drupal Commerce.        | <b>Help</b>                      |
|                                                                                                    |              | (commerce_payleap)                                            |                                                                          |                                  |
| <b>Service Links - Services</b>                                                                                                    | OFF          | <b>Commerce Paymill</b>                                       | Provides an interface for making payments via Paymill                    |                                  |
| <b>Services - clients</b>                                                                                                    |              | (commerce_paymill)                                            |                                                                          |                                  |
| <b>Taxonomy menu</b>                                                                                                    | ON           | <b>Commerce Search API</b>                                    | Provides Search API commerce related enhancements.                       |                                  |
| <b>User interface</b>                                                                                                    |              | (commerce_search_api)                                         |                                                                          | Help<br>$\overline{\phantom{a}}$ |
| Variable                                                                                                    | ON           | Commerce UI (commerce_ui)                                     | > Defines menu items common to the various Drupal Commerce UI modules.   |                                  |
| <b>Views</b>                                                                                                    |              |                                                               |                                                                          |                                  |
|                                                                                                    | ON           | <b>Commerce Yandex.Money</b>                                  | Provides an Yandex.Money payment method                                  | Configure                        |

Рис 2. Активация модуля PayKeeper

Перейдите в раздел «Настройки магазина» -> «Методы оплаты». В списке «Активные методы оплаты» найдите метод оплаты PayKeeper и нажмите на него. Затем в разделе «Действия» нажмите на кнопку «Редактировать».

В разделе «Настройки модуля» укажите общие параметры модуля (рис.2).

#### **1. «Secret seed» («Секретное слово»).**

Секретное слово необходимо сгенерировать в личном кабинете PayKeeper, скопировать и вставить в поле «секретное слово. См. рисунок 4.

#### **2. «Payment form URL» («URL адрес формы оплаты»).**

В этом поле укажите URL адрес следующего вида: http://<Ваш сайт>.server.paykeeper.ru/create/ (Например, если Ваш сайт называется mysite.ru, то URL адрес формы оплаты будет следующим:

http://mysite.server.paykeeper.ru/create/)

#### **3. «Information» («Информация о методе оплаты»).**

В этом поле Вы можете указать информацию о методе оплаты, например «Оплата пластиковыми картами Visa и MasterCard».

После ввода настроек нужно нажать кнопку «Сохранить».

# **/Keep** гежная платформа

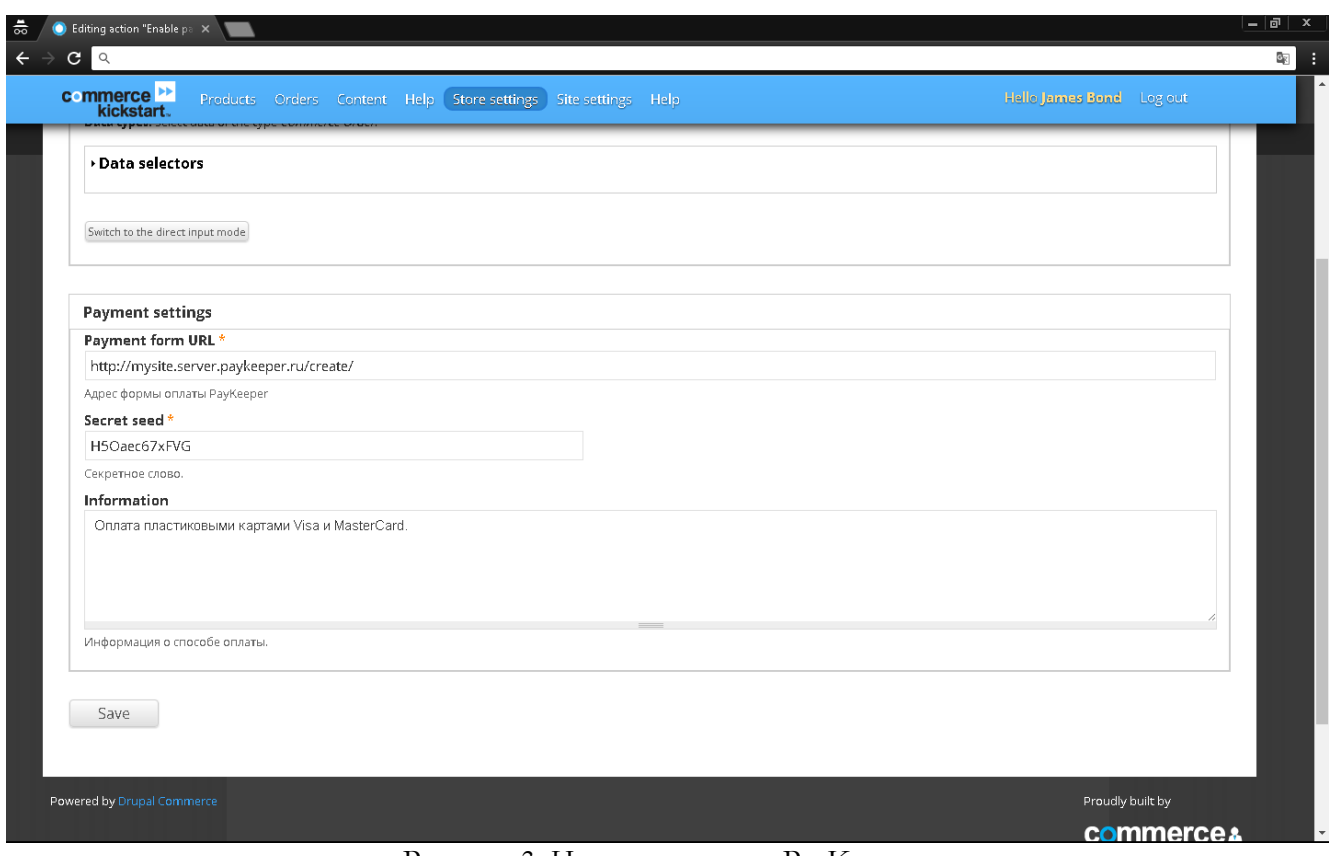

Рисунок 3. Настрока модуля PayKeeper.

## **3. Настройка личного кабинета PayKeeper.**

В личном кабинете PayKeeper зайдите в раздел «Настройки»->«Получение информации о платежах». Измените **«Способ получения уведомления о платежах»** на «POST-оповещения».

#### В поле **«URL, на который будут отправляться POST-запросы»** укажите URL-адрес вида:

http://<ваш сайт>/commerce/paykeeper/callback

(Например, если адрес Вашего сайта http://mysite.ru, то в поле «URL, на который будут отправляться POST-запросы» нужно указать:

http://mysite.ru/commerce/paykeeper/callback)

**«Секретное слово»** можно придумать самостоятельно или сгенерировать с помощью кнопки «Сгенерировать».

# PayKeeper платежная платформа

 $\frac{1}{\sqrt{2}}$  **K** PayKeeper  $\times$ **W**PayKeeper .<br>ЛИЧНЫЙ КАБИНЕТ: 000 Магазин - АГ  $\bigcirc$  COS/LAT b CHET **ФЕНАСТРОЙКИ** СТАТИСТИКА ПЛАТЕЖИ CHETA ⊙ помощь **ВНИМАНИЕ: СИСТЕМА НАХОДИТСЯ В ТЕСТОВОМ РЕЖИМЕ** НАСТРОЙКИ Общие параметры СПОСОБ ПОЛУЧЕНИЯ УВЕДОМЛЕНИЯ О ПЛАТЕЖАХ Настройка формы оплаты РауКеерег предоставляет возможность оповещать организацию о принятых платежах с помощью отправки Получение информации о<br>платежах Доступ к панели Способ получения уведомления РОST-оповещения • администратора о<br>платежах  $\overline{?}$ SMTP-сервер Адреса перенаправления<br>клиента URL, на который будут<br>отправляться POST-запросы http://mysite.ru/commerce/paykeeper/callback Секретное слово СГЕНЕРИРОВАТЬ H5Oaec67xFVG |<br>Используйте латинские буквы в верхнем и нижнем<br>регистре, цифры и знаки препинания или Отменить изменения

Рисунок 4. Настройка получения информации о платежах.

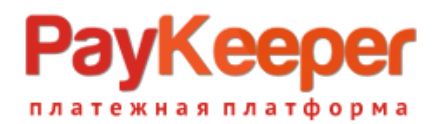

В разделе «Адреса перенаправления клиента» в полях

**«URL страницы, на которую клиент переходит при успешном завершении оплаты»** и **«URL страницы, на которую клиент переходит при неудаче в процессе оплаты»** укажите http://<ваш сайт>/

(Например, если Ваш сайт – http://mysite.ru/, то это значение Вы указываете в обоих полях)

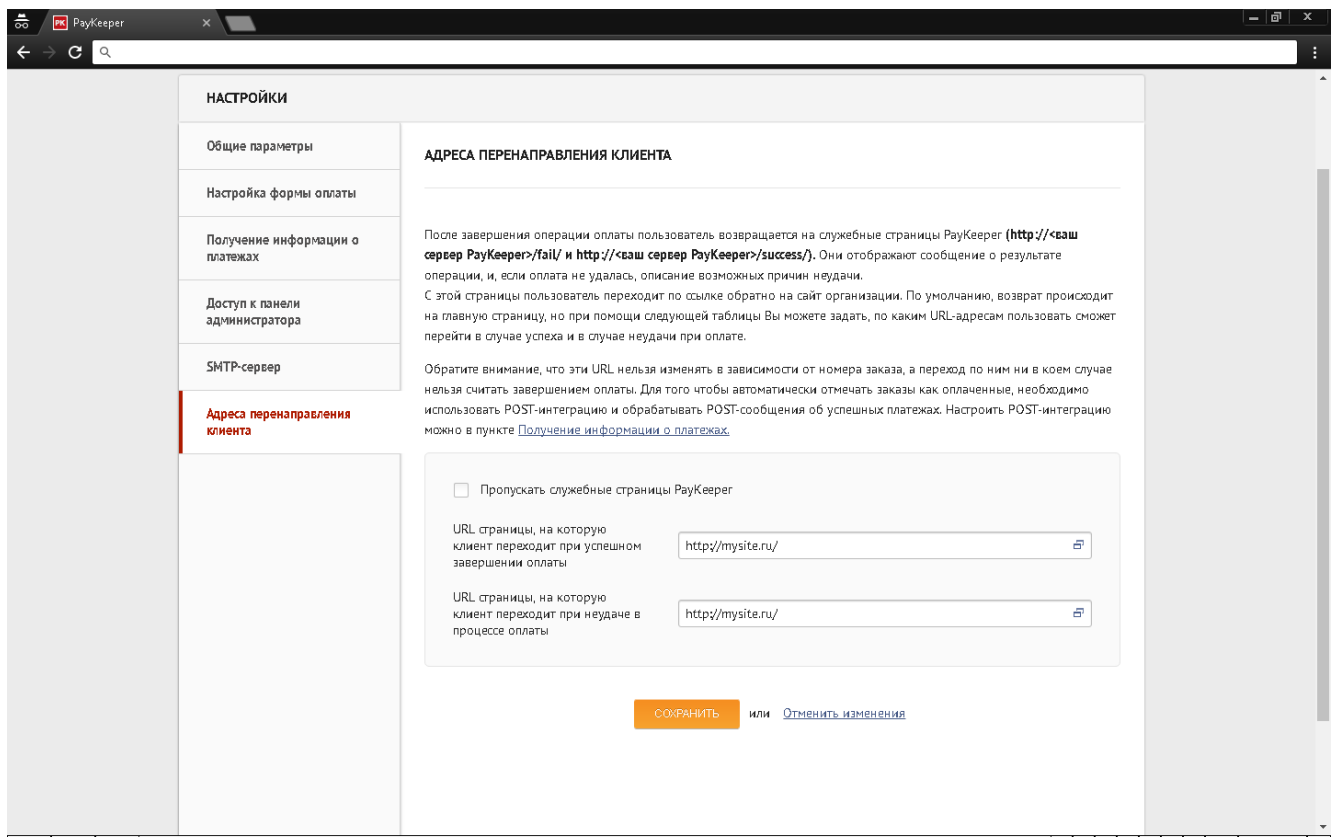

Рисунок 5. Настройка адресов перенаправления клиента.